新しいクオリティへ、新しいスピードで。 『リそな

平成 24 年 2 月吉日

お客さま 各位

埼玉りそな銀行

### 「りそな外為Webサービス」

# 平成 24 年 2 月 20 日前後のご注意事項のお知らせ

「りそな外為Webサービス」では、平成 24年2月 20日(月)より、「りそなビジネス ダイレクト」にログインしてご利用いただくシステム移行に際して、以下の事項をご注意 ください。

#### ご 注 意 事 項

- 1. メールフォルダの廃止 「りそな外為 Web サービス」メールフォルダは、平成 24 年 2 月 20 日以降廃止され ます。お取引結果につきましては、「りそなビジネスダイレクト」でご登録いただい たメールアドレスにお送りさせていただきます。
- 2. メールアドレスへの配信 平成 24 年 2 月 20 日変更日前後は、お取引きのタイミングによりメール配信がされ ない場合がございます。お手数ですが、「取引ステータス」または「計算書照会」に よりご確認ください。
- 3. 「一時保存」データ

平成 24 年 2 月 17 日時点で、お取引き依頼画面で「一時保存」されたデータにつき ましては、平成 24 年 2 月 20 日に消去されます。 「テンプレート」に保存されたデ ータは、平成 24 年 2 月 20 日以降も引続きご利用いただけますので、保存の必要が あるデータは、平成 24 年 2 月 17 日までに「テンプレート」にて保存ください。

4. 「差戻し」と「返却」データ

平成 24 年 2 月 17 日時点で入力された次のお取引につきましては、平成 24 年 2 月 20 日以降、「削除」および「修正」ができなくなります。「再依頼」・「削除」の必要 があるお取引データは、平成 24 年 2 月 17 日までにご対応ください。

- ① 2 月 17 日時点で管理者さまから差戻され、「取引ステータス」が「差戻し」とな っているお取引
- ② 2 月 17 日時点で「取引ステータス」が「入力中」で、2 月 20 日以降に管理者さま から差戻されたお取引
- ③ 2 月 17 日時点で「取引ステータス」が「返却」となっているお取引
- ④ 2 月 17 日以前に入力されたお取引が、2 月 20 日以降に「取引ステータス」が「返 却」となったお取引

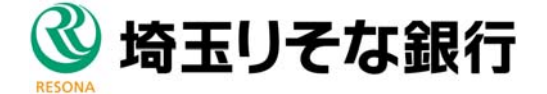

5. 利用者権限設定

✓管理者さまが、権限の設定をされる場合は、「利用者権限設定」メニューより、「外 国送金依頼受付」「輸入信用状開設依頼受付」「輸入信用状条件変更依頼受付」などを 「操作可能」とすることにより「承認」手続きの権限を設定することができます。 ✓誤って、管理者さま以外(=利用者さま)の方の設定時に、「外国送金依頼受付」 「輸入信用状開設依頼受付」「輸入信用状条件変更依頼受付」の各項目を「操作可能」 としますと、その利用者さまが、「外国送金依頼」「輸入信用状開設依頼」「輸入信用 状条件変更依頼」の「送信」ボタンを押すだけで、管理者さま未確認のままのデー タが、当社に送信されてしまいますので、くれぐれもご注意ください。

「リそな

新しいクオリティへ、新しいスピードで。

### ① 利用者権限設定メニューの選択

「りそな外為Webサービス」のトップページ画面の「データメンテナンス」メニ ューから利用者権限設定をクリックして、利用者一覧画面を表示してください

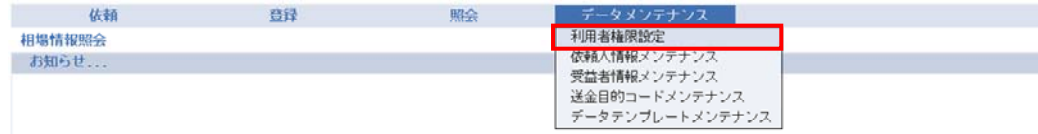

# ② ユーザーの選択

権限を設定するユーザーをチェックして〔変更〕をクリックします。

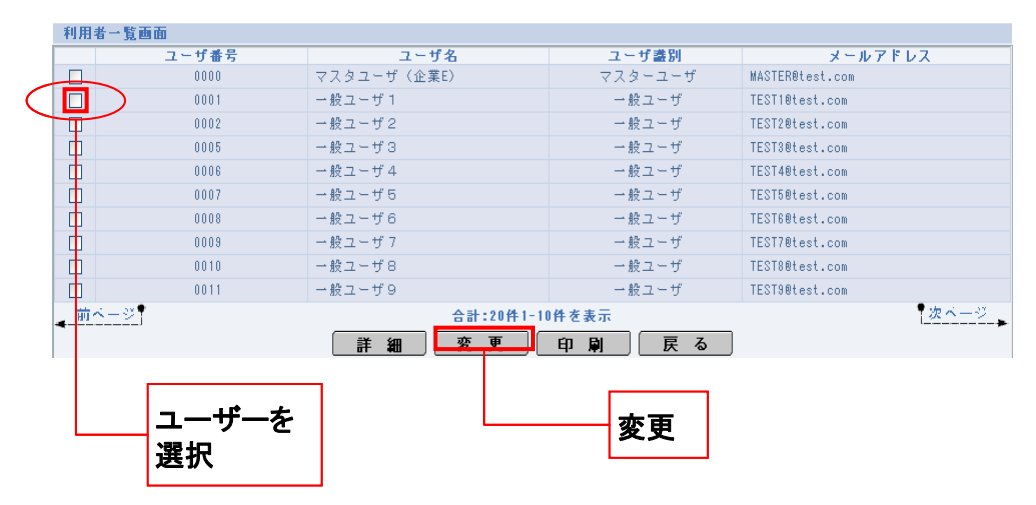

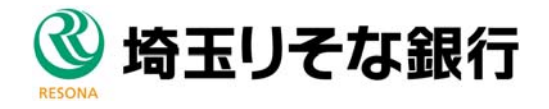

## ③ 権限の設定

処理ごとに権限(「操作可能」または「操作不可」)を設定します

すべて設定したら、〔変更〕をクリックします。

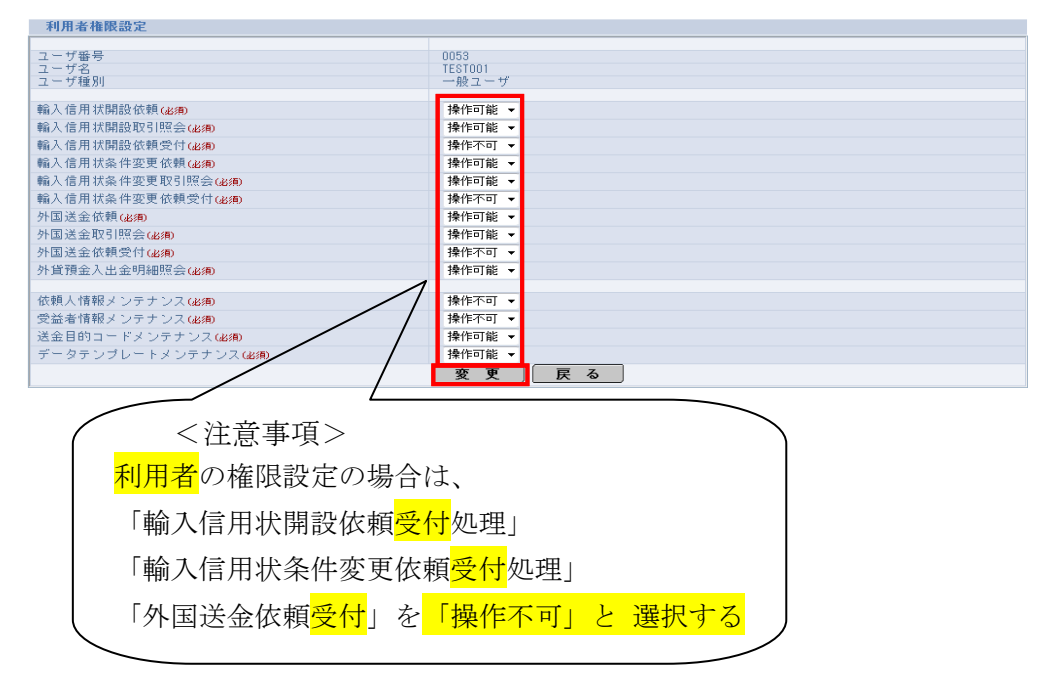

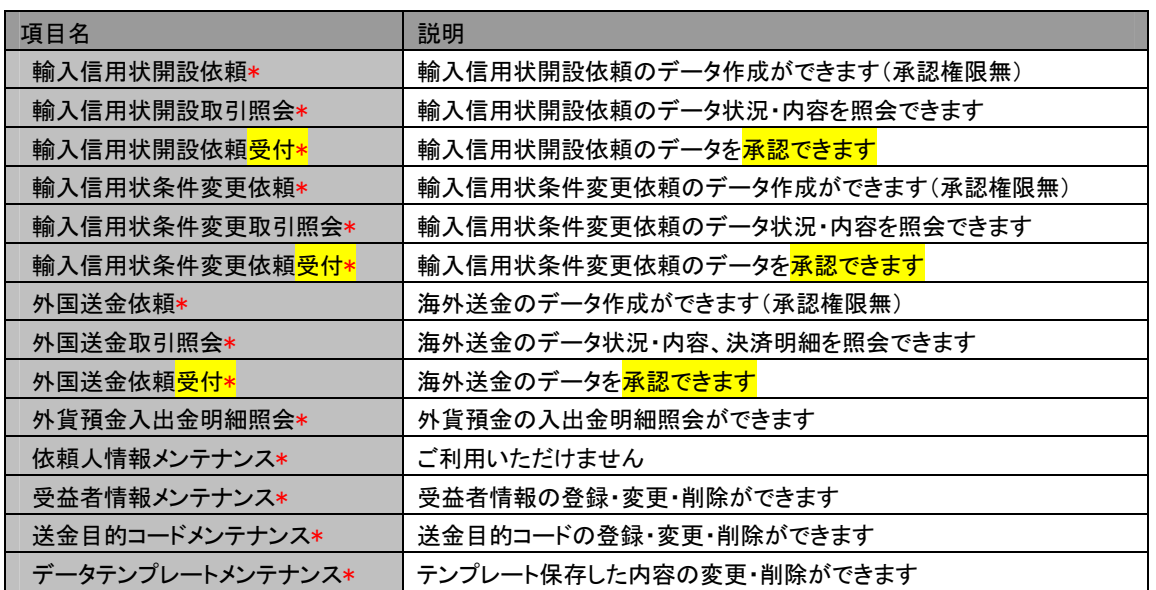

今回のシステム変更の目的は、電子証明書の導入により、セキュリティーを強化した ご利用環境をご提供すること、また、管理者(取引承認者)の複数設定が可能となること で、お客さまの運営管理体制の向上につながりますので、この点をご理解戴ければ幸甚で ございます。

お客さまへのご負担・ご迷惑をおかけする点を、お詫び申しあげます。

以上 (平成 24 年 2 月 16 日現在)

「リそな

新しいクオリティへ、新しいスピードで。

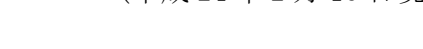

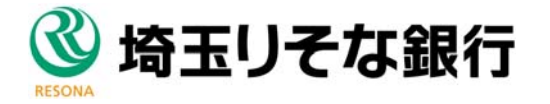